## *PENNDOT e-Notification*

Bureau of Information Systems Application Development Division

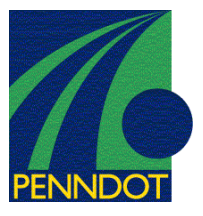

**ENGASST**  No. 002 March 4, 2005

**Release of Version 2.1.0.0** 

PENNDOT's Engineering Assistant (ENGASST) program has been revised as described on the attached Summary of February 2005 Revisions–Version 2.1.0.0.

Consultants and others, who have a current license for **ENGASST Version 2.0**, can download Version 2.1.0.0 **free** of charge from our support website at **http://penndot.engrprograms.com**. Installation instructions are provided at the website.

Direct any questions concerning the above to:

**John A. Breon, P.E.** 

*PENNDOT Bureau of Information Systems Application Development Division Phone: (717) 787-8406 | Fax*: (717) 705-5529 *e-mail: jbreon@state.pa.us* 

Archived copies of all previously distributed e-Notifications can be obtained from the PENNDOT LRFD and Engineering Programs website at http://penndot.engrprograms.com/home and clicking on "e-Notification" and then "Mailing List Archives."

## **SUMMARY OF FEBRUARY 2005 REVISIONS–VERSION 2.1.0.0**

Since the release of EngAsst Version 2.0, several error reports and user requested enhancements have been received. EngAsst Version 2.1.0.0 contains the following revisions:

- 1. For engineering programs that have been converted to DLL, EngAsst can now run the DLL directly, giving a more consistent windows look and feel to the engineering program. (Request 035)
- 2. The "View" menu is now disabled when EngAsst is first started. (Request 104)
- 3. EngAsst now confirms if an engineering program is to be unregistered. (Request 115)
- 4. The Input Edit Window / Documentation Display Area background is now white for images. (Requests 123 and 134)
- 5. When an engineering program executable cannot be found, the error message is now more specific about identifying the executable. (Request 136)
- 6. If the user clicks "Cancel" on the "Open Input File", "Select Engineering Program" or "Register/Unregister Engineering Program" dialogs, the original input file remains open. (Requests 147 and 148)
- 7. Text included on a TTL command is no longer converted to upper case. (Request 194)
- 8. The text on the OK button on the "Select Engineering Program" window is now all upper case. (Request 214)
- 9. Output files containing null characters will now print properly. EngAsst will now replace the null characters with spaces before printing. (Request 215)
- 10. Revision request submission information has been added to chapter 9 of the User's Guide. (Request 216)
- 11. Input files for EngAsst can now be specified and loaded from the command line. (Request 218)
- 12. A warning will now be displayed informing the user that EngAsst cannot run engineering programs that are specified on a UNC path (i.e. \\server\share). All engineering programs must reside on a local or mapped drive (i.e. <drive>:\folder). Previously, EngAsst would display a cryptic error message. (Request 224)
- 13. Acrobat Reader no longer needs to be installed in order for EngAsst to run. If Acrobat Reader is not installed, however, the user will be warned that engineering program User's Manuals will not be available for viewing through EngAsst. (Request 225)
- 14. EngAsst no longer interprets the character "1" in the first column of an output file as a page break. This revision was made to eliminate formatting problems for certain output files printed by EngAsst. (Request 226)
- 15. The PDF ActiveX control has been removed from EngAsst because it is not used and references to it sometimes caused problems. The user can still view the program User's Manuals via Adobe Acrobat Reader. This revision makes EngAsst fully compatible with Adobe Acrobat version 7.0. (Request 228)
- 16. The "Version" column width that appears when the "Register Engineering Program", "Change Program Association" and "Select Engineering Program" commands are chosen has been increased to accommodate test versions of the engineering programs. (Request 229)
- 17. A check has been added to the EngAsst installation program to ensure EngAsst will only be installed to local hard drives, not network drives. This revision was made because EngAsst is not capable of running from a network drive. (Request 230)
- 18. If an input file containing invalid commands is opened, the invalid commands are removed and the file must now be saved before running the engineering program. (Request 233)
- 19. The size and location of the program status window is now remembered. (Request 237)
- 20. Only one program/version combination at a time can now be selected on the Unregister/Select Engineering Program window. Also, there are now no default rows selected (Request 239)
- 21. Many corrections and clarifications have been made to the User's Guide, as well as having the User's Guide open from the "Help" menu of Engineering Assistant when program assistance is required. (Request 240)
- 22. When the "System Info" button on the "About Engineering Assistant" form is clicked, two more possible locations for MSINFO32.EXE are checked in case the location cannot be read from the registry. (Request 242)
- 23. There is now a link to a generic revision request form in Microsoft Word template format from the "Help" menu. (Request 244)
- 24. The main window of the program will now load before the command line arguments are processed so that the program will show up on the taskbar after double-clicking on an associated input file. (Request 245)

The following is a list of reported problems, user requests and clarifications that will be addressed in a later version of EngAsst:

- 1. Add the capability to EngAsst to print a copy of the engineering program input file. (Request 033)
- 2. Automatically update the index view when records are added, deleted or modified. (Request 073)
- 3. Add a horizontal scroll bar in the program output table of contents window. (Request 086)
- 4. Change the window divider from a slider control to standard split screen. (Request 087)
- 5. Add 'move to beginning' and 'move to end' tab controls. (Request 088)
- 6. Standardize the capitalization in program output table of contents (Request 089)
- 7. Designate the required input fields for engineering programs. (Request 092)
- 8. Define maximum and minimum field values for both SI and US units. (Request 095)
- 9. Label the input field with the implied units. (Requests 094, 222)
- 10. Reapply the tab rules after inserting a record. (Request 096)
- 11. Provide context sensitive help when the <F1> function key is pressed. (Request 097)
- 12. Make the 'Field Documentation' window dockable. (Request 119)
- 13. Do not prompt the user for changed data after saving data when cursor is in masked edit field. (Request 128)
- 14. Add the ability to turn off masking on all fields simultaneously. (Request 118)
- 15. Force the main window to be active when closing the output window. (Request 213)
- 16. Allow use of the keyboard to clear a selection in the drop down boxes. (Request 165)
- 17. Alert the user of potential loss of data precision when importing files. (Request 195)
- 18. When importing files with multiple lines of comments, associate the last line of comments with the command, not the first line. (Request 196)